### Īsa pamācība LATEX lietošanā Ar piemēriem

2019.g. 12. decembris

Jānis Lazovskis

Slaidi un pirmkods pieejami tiešsaistē:

<jlazovskis.lv/latex.pdf><jlazovskis.lv/latex.tex>

### **P**ārskats

LAT<sub>EX</sub> ir programmēšanas valoda dokumentu sagatavošanai.

- $\blacktriangleright$  Pirmie soli
	- $\triangleright$  Instalēšana (operētājsistēma, distribution, editor)
	- $\blacktriangleright$  Pirmā dokumenta veidošana
- ▶ Paplašināta lietošana
	- $\blacktriangleright$   $\overline{I}$ paši simboli un komandas
	- ▶ Pakotņu izmantošana ar \usepackage
	- ▶ Strukturēšana ar \input
- $\blacktriangleright$  Piemēri
	- $\triangleright$  Matemātika, fonti un burtveidoli
	- $\blacktriangleright$  Tabulas un diagrammas
	- $\blacktriangleright$  Atsauces
	- ▶ Sadarbošanās ar Overleaf un git

## Pirmie soli - instalēšana un lietošana

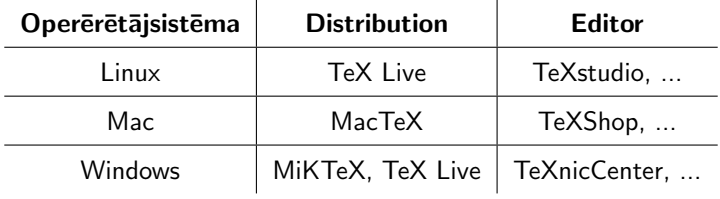

Parastais process:

- ▶ Teksts un komandas (commands) dokumenta dokuments.tex
- $\blacktriangleright$  Salikšana (typesetting)
- ▶ Dokuments dokuments.pdf tiek izveidots

Ieteicams katram LATEX dokumentam izveidot atsevišku mapi, jo salikšana izveido vairākus nevajadzīgus .aux, .log, .synctex.gz, ... dokumentus.

## Pirmais dokuments

```
\documentclass[a4paper,12pt]{article}
\begin{document}
Hello, world!
\end{document}
```
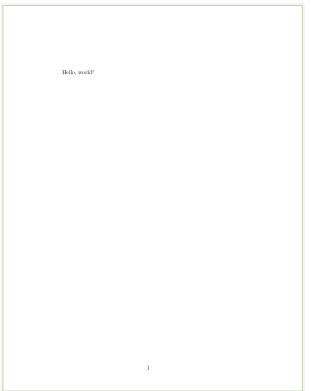

# Ipaši simboli un komandas

```
\documentclass[a4paper,12pt]{article}
\usepackage{amsmath}
\begin{document}
% Šo rindu neredzēs
\begin{align*}
y \& = mx + b \sqrt{ }& = (m_1+m_2)x^2 + \frac{\text{b}{c}}\end{align*}
\end{document}
```
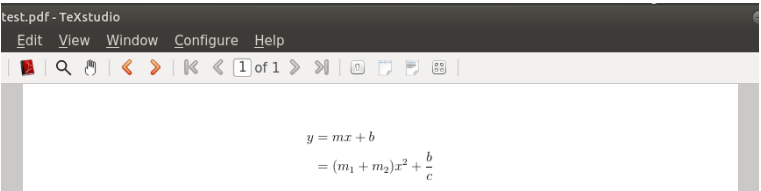

P $\bar{e}c \dot{\text{documentclass}}$  un pirms  $\begin{cases} \bar{e} \dot{\text{document}} \end{cases}$  ir galvene (header), kur lieto komandas visa dokumenta stila noteikˇsanai.

```
\documentclass{article}
\usepackage[margin=1cm]{geometry} % lapas malu platums utml
                                 % rakstīšanai vairākās slejās
\usepackage{amsmath,amssymb} % matem¯atiskiem simboliem
                                 % jpg, png, pdf importēšanai
\usepackage{fontspec} % citu fontu izmantošanai
\setmainfont{Bodoni Std} % vajag XeLaTeX
\begin{document}
```
Vairākas pakotnes var importēt ar vienu komandu, tās atdalot ar komatu. Dažām pakotnēm ir parametri, kurus var mainīt iekavās [..].

Kad dokumenti kļūst gari, vai ja vajag dažādos stilos iekļauties, komanda \input var būt noderīga.

```
\begin{document}
\input{abstract}
\input{chapter1}
\input{chapter2}
\input{conclusion}
\end{document}
```
Visiem siem dokumentiem, kā piemēram chapter1.tex, jāatrodas tai pašā mapē, kur galvenais dokuments atrodas.

#### Piemērs - matemātika

```
Vienādojums 2x+4t = y\ ir interesants, bet
\sqrt{ }2x^2+4t^2{2s+5} = y\lambda]
ir vel interesantāks.
```
Vienādojums  $2x + 4t = y$  ir interesants, bet

 $2x^2 + 4t^{2s+5} = u$ 

ir vel interesantāks.

- $\triangleright$  Ar simboliem  $\frac{1}{2}$ .  $\frac{1}{2}$  apzīmē *inline* matemātiku.
- Ar simboliem  $\[\ \Box \]$  apzīmē display matemātiku.
- ▶ Teikums parādās ar atkāpi, jo ir pirmais teikums rindkopā. Atkāpi var noņemt ar \noindent tieši pirms teikuma sākuma.

Parasts \textit{sl¯ıps} \textbf{trekns} \underline{pasvītrots} \underline{svītrots} \underline{svītrots\vphantom{p}}

Parasts slips trekns pasvitrots svitrots svitrots

- $\triangleright$  Komanda \underline liek svītru zem zemākā burta komandas argumenta.
- ▶ Svītru var virzīt zemāk ar komandu \vphantom, kas veido vertikālu tukšumu sava argumenta augstumā.

## Piemērs - citi burtveidoli

Noklusējuma burtveidols ir Computer Modern, bet to var izmainīt.

```
\documentclass{article}
\usepackage{fontspec}
\newfontfamily\citadak{Cirulis Display}
\begin{document}
Šis izskatās kā parasti. {\citadak Un šis citādāk.}
\end{document}
```
#### Šis izskatās kā parasti. Un šis citādāk.

- $\blacktriangleright$  Izmantojot pakotni fontspec jalieto XeLaTeX, nevis LaTeX.
- $\triangleright$  Visu izmaina liekot \setmainfont{Cirulis Display} galvenē.
- ▶ Burtveidola precīzo vārdu var atrast tā .otf vai .ttf datnē.

#### Piemērs - tabula

```
\renewcommand\arraystretch{1.5}
\begin{tabular}{r|c|c}
\textbf{Datums} & \textbf{Pircējs} & \textbf{Pārdevējs} \\ \hline
\multirow{2}{*}{2019-12-01} & Jānis & Pēteris \\ \cline{2-3}
k Pēteris k Pauls \setminus \hline
2019-12-02 & \multicolumn{2}{c}{Karlis} \\ \hline
\end{tabular}
```
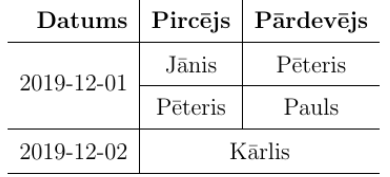

Komandai \multicol nevajag īpašu pakotni, bet \multirow vajag - to inicie ar \usepackage{multirow} galvene.

### Piemērs - diagramma

Pakotne tikz dod daudz zīmēšanas iespēju ar  $(x, y)$  koordinātēm.

```
\begin{tikzpicture}
\frac{-&5,0}{;}\frac{-&5}(0,0)--(0,3);\draw[red,line width=2pt] (0,1)--(1,3)--(2,1.5)--(3,2)to node[right=5pt,rotate=15,pos=.8,blue] {laiks} (4,.5);
\n\cdot at (2, -.5) {nauda};
\end{tikzpicture}
```
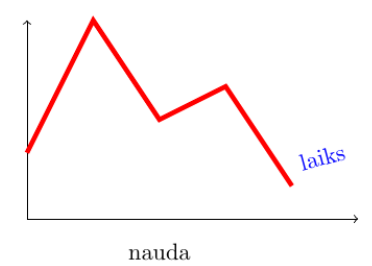

#### Piemērs - atsauces

Lai izmantotu atsauces, jāizveido jauns dokuments atsauces.bib:

```
@book{spriditis,
  title="Sprīdītis",
  author="Anna Brigadere",
  year="1903"}
```
Galvenā dokumentā:

```
Bērnība lasīju \cite{spriditis} katru vakaru.
\renewcommand\refname{Atsauces}
\bibliography{atsauces}{}
\bibliographystyle{plain}
```
Bērnība lasīju [1] katru vakaru.

#### Atsauces

[1] Anna Brigadere.  $Spr\bar{u}$ 

# Overleaf un git

Ir vairakas iespējas, kā veidot kopīgu .tex dokumentu ar citiem.

#### I Overleaf: overleaf.com

- $\triangleright$  Brīvs ar 1 citu līdzstrādnieku, par vairāk jāmaksā
- ▶ Dalēju izmaiņu vēsturi var redzēt, par visu jāmaksā
- $\triangleright$  Nevajag LaTeX uz sava datora, pakotnes un interfeiss uzreiz lietojams pārlūkā

#### $\blacktriangleright$  git: github.com

- ▶ Brīvs ar 3 citiem līdzstrādniekiem, par vairāk jāmaksā
- $\triangleright$  Visas izmaiņas var redzēt
- $\blacktriangleright$  Vajag LaTeX uz sava datora
- $\triangleright$  Citas vietnes bez github.com pieejamas, kur izmantot git

Overleaf uzreiz ir lietojams, līdzko izveido kontu, bet git ir vispārēja dalīšanās un izmaiņu izsekošanas sistēmai, kurai vajadzīgs laiks, lai iemācītos, kā apieties.